# Utilizzare VLT per leggere e interpretare le tracce CUCM  $\overline{\phantom{a}}$

#### Sommario

Introduzione **Prerequisiti Requisiti** Componenti usati Installazione Cisco VLT Protocolli supportati Vantaggi dell'uso di Cisco VLT Analisi con Cisco VLT Visualizzazione raw Spiegazione dettagliata

#### Introduzione

In questo documento viene descritto come leggere le tracce di Cisco Unified Communications Manager (CUCM) con il software Cisco Voice Log Translator (VLT).

# **Prerequisiti**

#### Requisiti

Cisco raccomanda la conoscenza di CUCM.

#### Componenti usati

Per la stesura del documento, sono stati usati CUCM versioni 8.X e successive e Cisco VLT.

### Installazione Cisco VLT

Per il supporto di Cisco VLT è necessario uno dei seguenti sistemi operativi in esecuzione su una piattaforma hardware x86:

• Microsoft Windows Microsoft Windows 8, Microsoft Windows 8.1, Microsoft Windows 7 o

Microsoft Windows Vista, XP, 2003 o 2000

• Linux: Red Hat Linux versione 9 e Red Hat Enterprise Linux AS versione 3.0 Su sistemi Microsoft Windows e Linux, il software VLT può essere eseguito come applicazione standalone o come plug-in nello strumento di raccolta di tracce, Real-Time Monitoring Tool (RTMT).

Questo documento non fornisce informazioni su come abilitare le tracce e raccoglierle. Per ulteriori informazioni, consultare la sezione del documento [Configurazione delle tracce di Cisco](/content/en/us/support/docs/voice-unified-communications/unified-communications-manager-callmanager/10124-cm-trace.html) [CallManager per il supporto tecnico Cisco](/content/en/us/support/docs/voice-unified-communications/unified-communications-manager-callmanager/10124-cm-trace.html) per la versione 7.x. Lo stesso vale per la versione 8.x e successive.

Il software Cisco VLT può essere scaricato dal [sito di download del software Cisco](https://software.cisco.com/download/type.html?mdfid=281941895&softwareid=282074326).

## Protocolli supportati

Il software Cisco VLT supporta i seguenti protocolli:

- H 225 e H 245
- API JTAPI (Java Telephony API)
- MGCP (Media Gateway Control Protocol) e CAS (Call Associated Signaling)
- $\cdot$  Q.931
- Protocollo SDP (Session Description Protocol)
- SCCP (Simple Client Control Protocol)
- SIP (Session Initiation Protocol)

# Vantaggi dell'uso di Cisco VLT

Di seguito sono elencati alcuni dei vantaggi dell'utilizzo di Cisco VLT:

- I messaggi vengono visualizzati sotto forma di tabella.
- Èpossibile visualizzare messaggi per una chiamata specifica (identificata dal relativo riferimento di chiamata) o per tutte le chiamate che interessano un particolare indirizzo IP del dispositivo, direzione (invio o ricezione), protocollo, comando, messaggio o canale.
- Èpossibile visualizzare messaggi per le chiamate con i criteri specificati.
- Èpossibile visualizzare i messaggi per riferimento di chiamata; ogni messaggio contiene il timestamp show, il protocollo, il numero di chiamata e il numero chiamato.
- Èpossibile visualizzare messaggi per chiamate il cui indirizzo IP del dispositivo, direzione (invio o ricezione), protocollo, comando, messaggio, riferimento di chiamata o canale contiene una stringa di testo.

### Analisi con Cisco VLT

Aprire il file di traccia con Cisco VLT. Di seguito è riportata una visualizzazione tabulare delle tracce con Timestamp / Call Ref / Protocol / Calling e Called number:

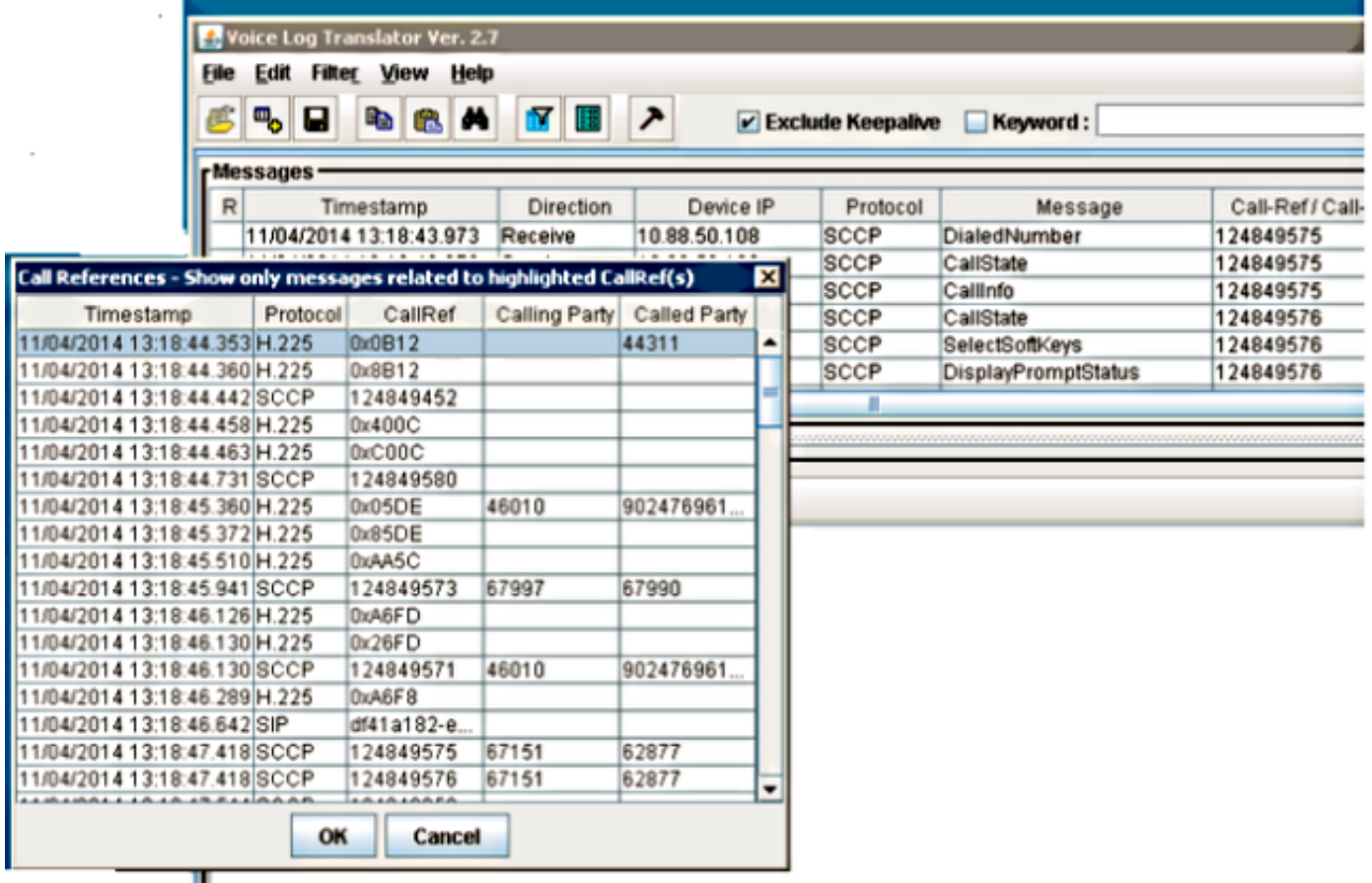

Le tracce possono essere analizzate con il set di visualizzazione:

- Non elaborato: In questo modo viene visualizzata la traccia così come è contenuta nel file.
- Traduzione semplice: Questa visualizzazione riorganizza il testo e fornisce una semplice traduzione.
- Dettagli: In questo modo viene visualizzato il testo e viene fornita una spiegazione dettagliata per la visualizzazione.

#### Visualizzazione raw

Di seguito è riportato un esempio di schermata della visualizzazione Raw della traccia:

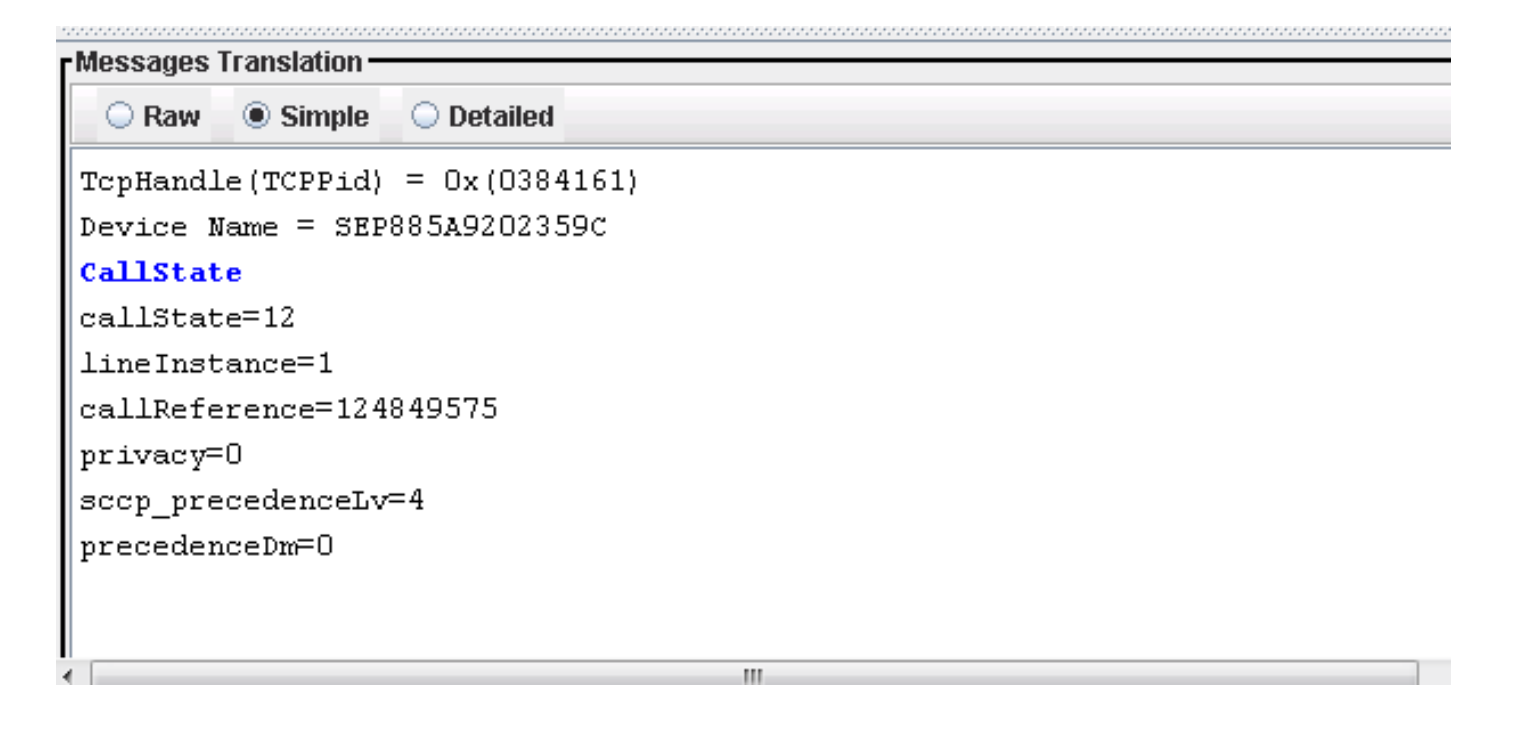

#### Spiegazione dettagliata

Di seguito è riportata una visualizzazione dello stesso testo con una spiegazione dettagliata:

```
Messages Translation
          \bigcirc Simple
                   O Detailed
  ○ Raw
TcpHandle(TCPPid) = 0x (0384161)Device Name = SEP885A9202359CCallState
callState=12
 -- Proceed.
lineInstance=1
 -- LineInstance is 1
callReference=124849575
 -- CallReference.
privacy=0
 -- Call privacy = 0
sccp_precedenceLv=4
 -- Call Precedence Level = 4
precedenceDm=0
 -- Call Precedence Domain = 0
```
Di seguito è riportata una spiegazione dettagliata del parametro SDP e della relativa interpretazione:

```
Messages Translation
         \bigcirc Simple
                  \bullet Detailed
  \bigcirc Raw
a-a-nac:u
  -- other attribute's name
m=audio 16386 RTP/AVP 0 8 18 101
  -- Media mode: audio service
  -- Transport port: 16386
  -- Transport protocol: RTP with Audio/Video Profile
  -- Based on the following codec:
  -- 0: The 8kHz PCMU codec
  -- 8: The 8kHz PCMA codec
  -- 18: The 8kHz G729 codec
  -- 101: (Dynamic)a=rtpmap:0 PCMU/8000
  -- The encoding of dynamic audio formats: 8 kHz PCMU codec
a=rtpmap:8 PCMA/8000
  -- The encoding of dynamic audio formats: 8 kHz PCMA codec
a=rtpmap:18 G729/8000
  -- The encoding of dynamic audio formats: 8 kHz G729 codec
a=fmtp:18 annexb=no
  -- other attribute's name
a=sendrecv
  -- The type of connection: both send and receive
a=rtpmap:101 telephone-event/8000
  -- The encoding of dynamic audio formats: 8 kHz telephone-event codec
∥a=fmtn:1O1 O-15
```
Ecco una spiegazione dettagliata dell'installazione di H.225:

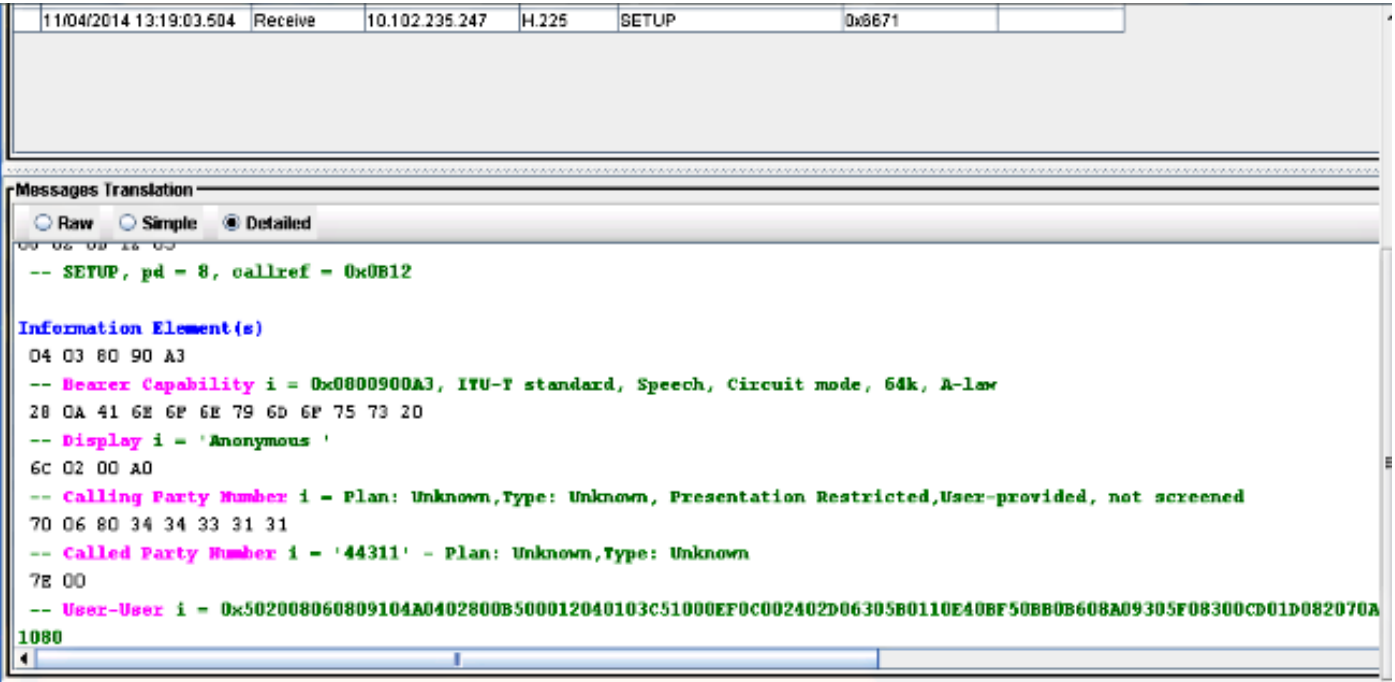

Nota: Per informazioni più dettagliate, consultare la [Guida dell'utente di Cisco VLT.](/content/en/us/td/docs/voice_ip_comm/cvlt/2_7/english/user/guide/CUCM_BK_C7CA680A_00_cisco-vlt-user-guide-279.html)